## Adding a Comment or File Attachment

To add a comment, click on the 'New Entry' icon located under the Wall.

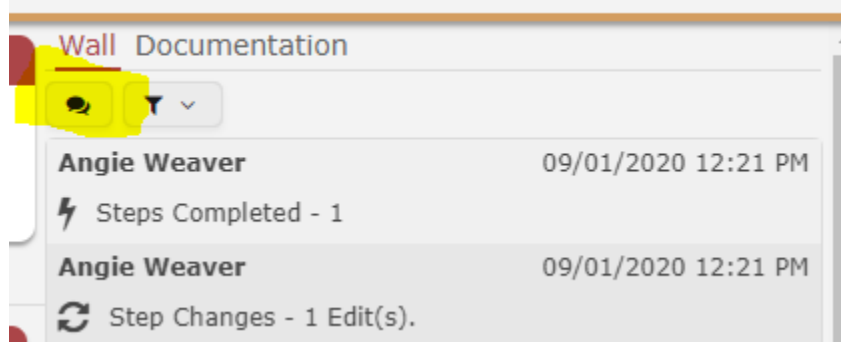

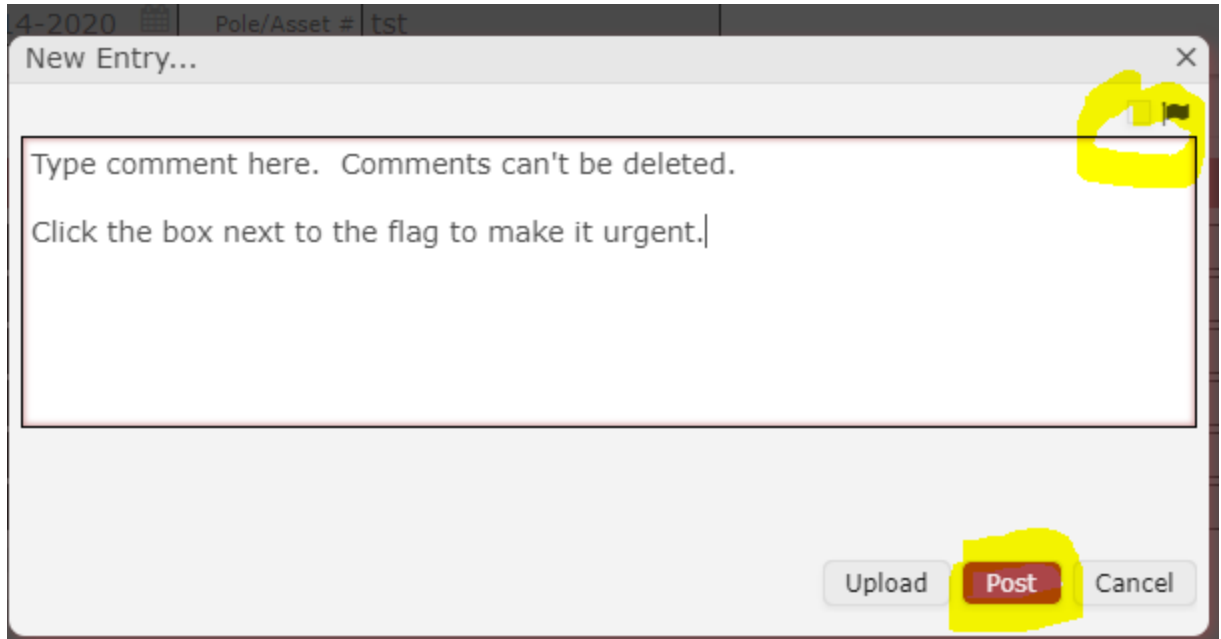

Click Post.

To add a File Attachment to the wall, click the 'New Entry' icon under the wall.

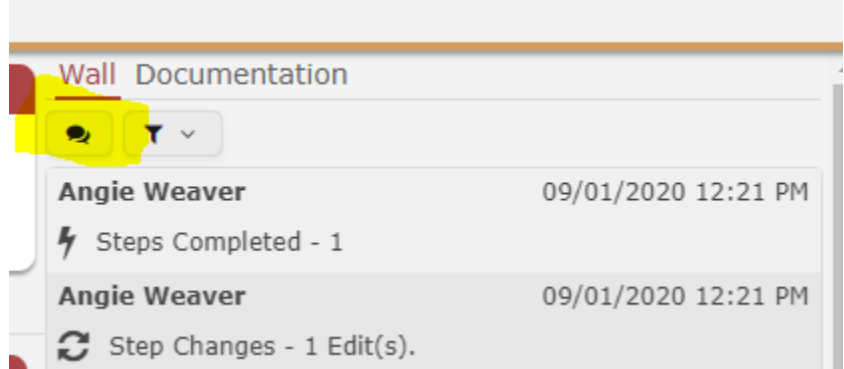

## Click the Upload icon.

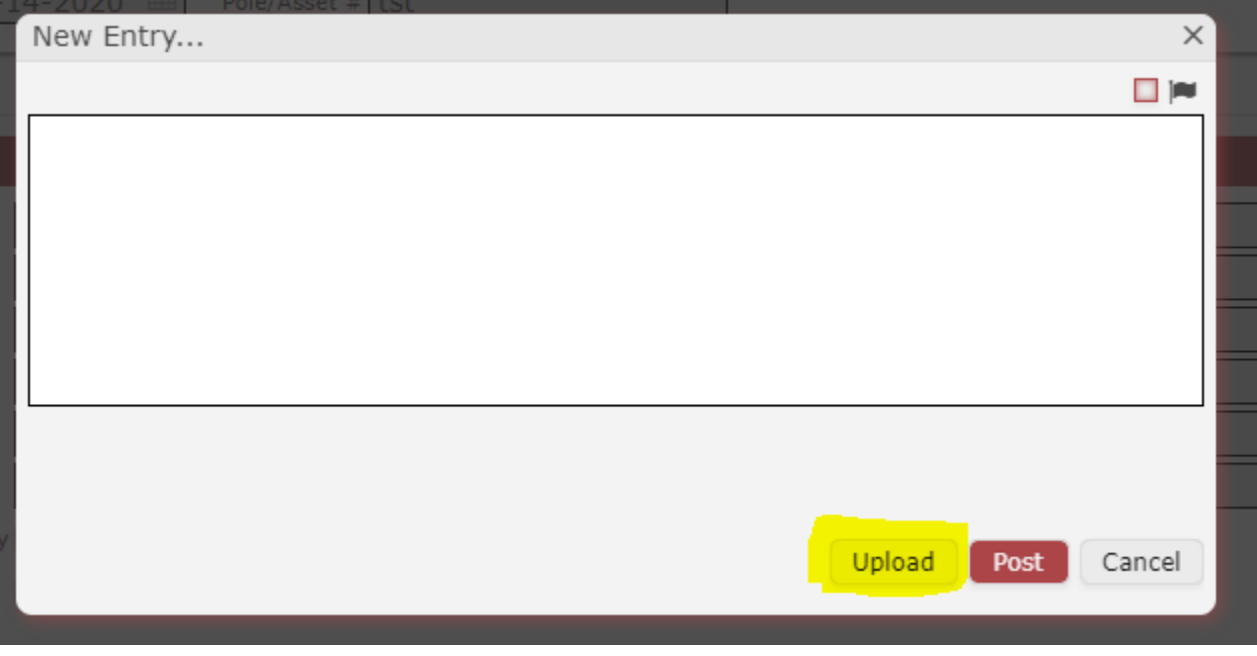

This will go to Windows Explorer to locate the file. Select one or multiple files to add to the ticket.

Each individual file cannot exceed 6 MB in size.